## **Register to use BART**

You will need to register to access BART and set your availability and respond to incidents.

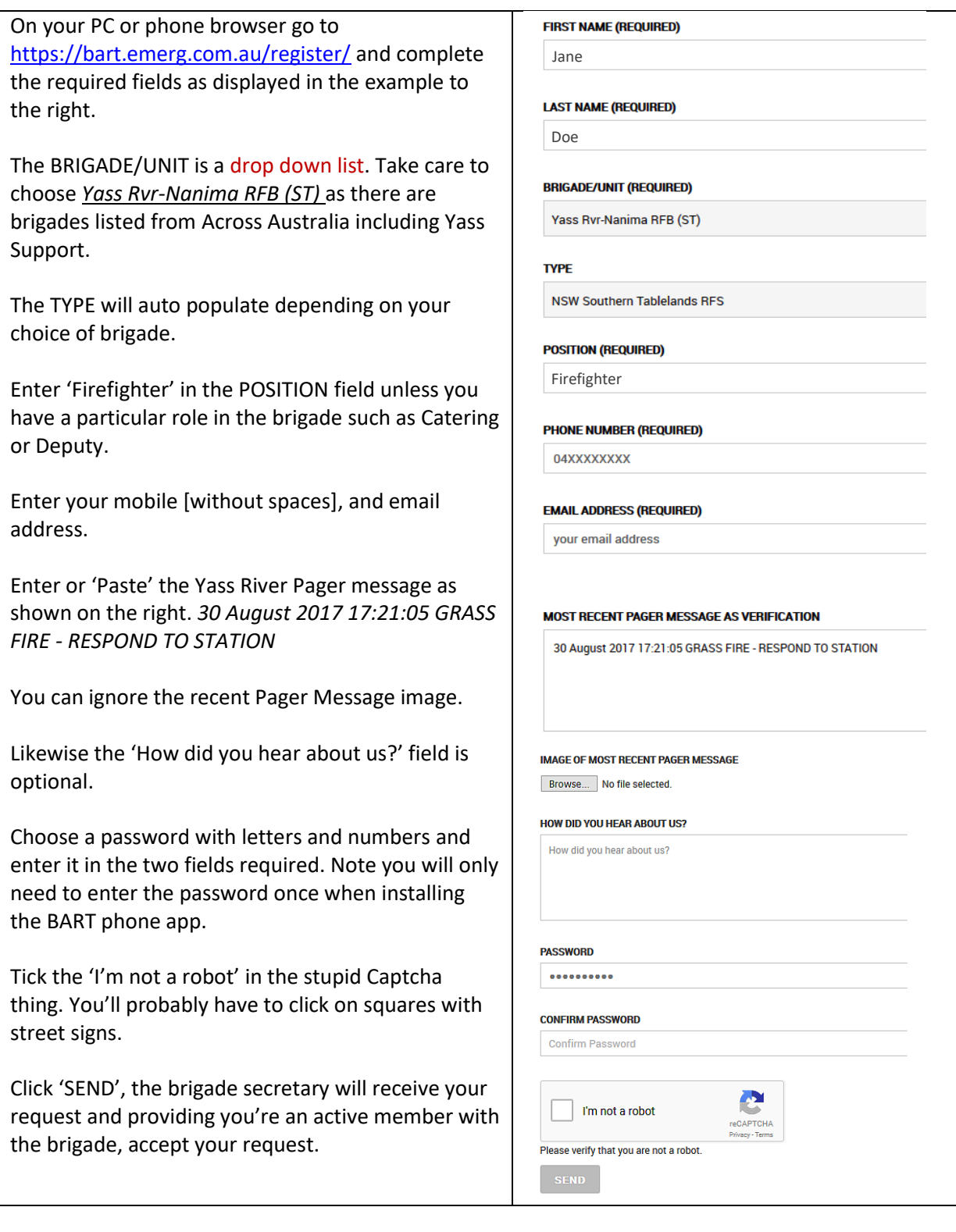

What's next; you will receive a message that you are enrolled in BART. Download the BART app from the Google or iOS shop, or log into [www.bart.emerg.com.au/dashboard](http://www.bart.emerg.com.au/dashboard) on your PC.

Now refer to the Setting Availability for Smartphone Users or Setting Availability for non-Smartphone Users documentation. This and other BART tip sheets can be found under the 'Training' tab on the Yass River web site. While there check out the tip sheet; 'BART on a page'.